# **Pengenalan Kain Ulos di Daerah Kabupaten Toba Samosir Menggunakan Realitas Tertambah Berbasis Android**

#### **Hara Goliat1) , Paramaresthi Windriyani2)**

Informatika, Fakultas Industri Kreatif, Institut Teknologi dan Bisnis Kalbis Jalan Pulomas Selatan Kav. 22, Jakarta Timur, 13210 1)*Email[: haragoliat01@gmail.com](mailto:haragoliat01@gmail.com)* 2)*Email: paramaresthi@gmail.com*

*Abstract: The purpose of this study is to provide information in the form of an introduction to the general public, especially people in Medan who have a scope of students or young people today, with a very attractive appearance and design in the form of 3d and the application can be used without having to turn on internet (offline ). Ulos fabric AR application can be used for learning media and introduction to tourists looks rather interesting. The method in developing this application uses Multimedia Development Life Cycle (MDLC) and Unified Modeling Language (UML) to create an application model design. Research using these methods will produce an Android-based AR recognition application. The development of this application was designed using the C # programming language and based on Vuforia data.*

*Keywords: c#, multimedia development life cycle, ulos cloth, vuforia.*

*Abstrak: Tujuan dari penelitian ini adalah memberikan informasil berupa pengenalan kepada masyarakat umum khususnya masyarakat yang di kota Medan yang mempunyai ruang lingkup pelajar atau pun generasi muda zaman sekarang, dengan tampilan dan desain yang sangat menarik berupa 3d dan aplikasi tersebut bisa digunakan tanpa harus menyalakan internet(offline). Aplikasi AR kain ulos bisa digunakan untuk media pembelajaran dan pengenalan kepada wisatawan agak terlihat menarik. Metode dalam pengembangan aplikasi ini menggunakan Multimedia Development Life Cycle (MDLC) dan Unified Modeling Languange (UML) untuk membuat rancangan model aplikasi. Penelitian menggunakan metode tersebut akan menghasilkan sebuah aplikasi pengenalan AR berbasi Android. Pengembangan aplikasi ini dirancang dengan menggunakan bahasa pemograman C# dan berbasis data Vuforia..*

*Kata kunci: c#, multimedia development life cycle, ulos cloth, vuforia.*

#### **I. PENDAHULUAN**

 Ulos merupakan kain tenun tradisional khas batak yang erat kaitannya dengan kebudayaan suku batak itu sendiri salah satunya ialah Batak Toba. dalam suku batak Ulos itu sendiri adalah kain atau selendang yang memiliki makna-makna khusus dan merupakan salah satu benda yang dinilai sakral dan sangat penting dalam upacaraupacara adat suku batak. Upacara yang dimaksud ialah seperti upacara adat pernikahan, upacara adat tujuh bulanan kehamilan sang bayi dan juga upacara kematian. Pada umumnya ulos ulos memiliki jenis dan kegunannya masing – masing, terutama bagi masyarakat kota Medan. [1]

Pada umumnya ulos memiliki jenis dan kegunaan masing-masing, namun di era modern sekarang hanya sedikit yang tahu jenis-jenis dan keguanaan nya masing-masing, terutama bagi masyarakat suburban. Banyak masyarakat Batak yang tinggal di kota kurang paham dalam acara adat Batak terutama pemilihan jenis ulos sehingga masyarakat Batak mengalami kesulitan dalam memilih jenis ulos yang akan

mereka gunakan untuk acara adat tersebut .fenomena ini terjadi karena seiring dengan perkembangan modernisasi yang semakin berkembang pesat, kain ulos yang memiliki peranan penting bagi Suku Batak mulai mengalami kepunahan dan patut untuk dilestarikan keberadaannya. Menurut Asisten Direktur Bank Indonesia Susi Masniari Nasution dalam acara pembukaan Festival Danau Toba 2014 di Kabupaten Toba Samosir pada situs resmi pariwisata Indonesia, "*ulos*  merupakan warisan budaya yang hampir punah sehingga perlu dilestarikan." [15]

Pada informasi yang telah didapat dari sebuah jurnal, tentang sebuah kain ulos, Batak Toba saat itu, maka dari itu penelitian ini mendapatkan informasi dengan kondisi sekarang ini mengenai jenis – jenis kain ulos yang saat ini digunakan oleh suku batak toba dengan mewawancarai kepada narasumber yaitu Bapak Patar Silitonga sebagai Raja adat dari kabupaten Toba Samosir, Sejarah kain ulos yaitu,zamannya nenek moyang batak yang bedekatan langsung dengan pegunungan,yang sehari hariannya bekerja melewati pegunungan yang sangat dingin sekali,maka dari itu dibuatalah kain yang bermotif ulos sebagai selimut yang menghangatkan tubuh dan melindungi dari terpaan udara dingin, kain ulos juga berada karena adanya adat pernikahan dan adat orang meninggal untuk membuktikkan bahwa orang yang diberi kain ulos mempunyai ikatan batin dan sakral antara yang memberi dan yang menerimanya langsung di adat pernikahan dan adat meninggal tersebut. Tujuan pemakaian kain ulos akan mendapatkan berkah dan sekaligus doa dari orang tua kepada anaknya dan calon menantunya. Selain itu terdapat jenis - jenis kain ulos yang sering digunakan oleh masyarakat batak Toba dalam adat istiadat, informasi yang di dapatkan dari hasil wawancara adalah ulos Bintang

Maratur yang diberikan pada anak perempuan pada saat adat pernikahan, Ragiidup sebagai symbol kehidupan dalam rumah tangga,Sibolang digunakkan untuk adat pernikahan,dimana orang tua pengantin perempuan memberikan ulos hela yang berarti ulos menantu kepada pengantin pria,Ragi Hotang biasanya masyarakat batak menggunakannya untuk adat istiadat orang meninggal dan Ulos Sadum sangat berbeda dengan ulos lainnya,karena kain ulos tersebut dapat digunakan di adat istiadat pernikahan dan adat orang meninggal..

Penulis menggunakan beberapa penelitian terdahulu sebagai referensi konsep penerapan realitas tertambah (AR) maupun pendekatan metode yang digunakan. Peneliti terdahulu pertama di tulis oleh Zwingly Rawis yang berjudul "Penerapan realitas tertambah berbasis Android untuk mengenalkan pakaian adat Tountemboan ",penulisnya menggunakan AR sebagai media interaktif dalam memperkenalkan pakaian adat Tountemboan. Pakaian merupakan sebuah barang yang digunakan, sedangkat adat itu sendiri merupakan sebuah budaya atau cara yang memiliki sebuah ciri khas tersendiri bagi kebudayaan dari daerah tersebut khususnya Sulawesi selatan yang bernama Tountemboan. Jadi pakaian adat merupakan symbol kebudayaan suatu daerah. Mengingat pentingnya keberadaan pakain adat Tountemboan tersebut, maka informasi mengenai keberadaan pakain adat Tounteboan yang harus diketahui oleh masyarakat umum, khususnya masyarakat Sulewesi Utara. Maka penulis mengatakan bahwa pada teknologi AR *User Defined* tersebut masyarakat dengan mudah mengakses aplikasi tersebut dengan menggunakan teknologi AR *User Defined*, dimana aplikasi tersebut memungkinkan masyarakat menambah objek virtual pada lingkungan nyata yang ada di sekitar mereka untuk dikenalkan secara langsung oleh media yang AR *User Defined* tersebut. Metode yang digunakan pada penelitian ini adalah *Multimedia Development Life Cycle.* [1]

Peneliti terdahulu kedua ditulis oleh Paminto Agung Christanto yang berjudul "Model perlindungan konsumen batik dan penjaga keberlangsungan batik asli kota pekalongan melalui aplikasi e-label batik yang memamfaatkan teknologi realitas tertambah berbasis cloud computing" penulis tersebut menggunakan AR berbasis cloud computing sebagai menandakan atau membedakan mana batik buatan asli pekalongan dengan buatan printing tekstil bermotif batik dengan harga yang begitu murah. Batik merupakan hasil penghidupan yang dapat menghasilkan banyak ruang lapangan kerja yang luas bagi masyarakat Indonesia, khusunya kota Pekalongan, sehingga batik menjadikan salah satu ikon yang ada di kota Pekalongan. Kain batik berupa tulisan atuapun cap membutuhkan waktu yang sangat Panjang dan proses pembuatannya yang sangat sulit, yang mengakibatkan harga batik itu sendiri sangat mahal. Seiring berjalan nya waktu dan teknologi semakin canggih dibuat lah e-lebel sebagai penanda mana batik asli dan batik tekstil, penulis tersebut menggunakan metode pengumpulan data yang terdiri dari wawancara, kuisioner dan studi literatur. [2]

Peneliti terdahulu ketiga ditulis oleh Monica Hartanti yang berjudul "Rekreasi Folklore pada motif batik kontenporer dengan teknologi realitas tertambah", penulis tersebut menggunakan AR sebagai kolaborasi budaya daerah dan teknologi menjadikan salah satu alternative budaya daerah kedalam bentuk media baru yang lebih dekat dengan keseharian anak muda. Dan sebagai warisan budaya yang harus

dimiliki oleh daerah Kota Semarang. Zaman sekarang kebanyakan masyarakat tidak ingin mengetahui makna dari motif pada kain batik. Sama halnya seperti warga Semarang yang hanya membeli kain batik itu sendiri, tapi tidak ingin untuk mengetahui makna motif yang terdapat pada batik tersebut, hanya saja berdasarkan model barang, warna atau pola yang dianggap menarik secara kasat mata saja. Dari sisi ekonomi tidak berdampak, akan tetapi warisan budaya yang dimiliki Indonesia saat ini yaitu kain bermotif batik sudah dikenal dipenjuru dunia, sedangkan asal negara yang membuat kain batik tersebut belom begitu mengenal 100% arti dan makna dari motih kain tersebut, maka dari itu dibuatlah kain bermotif batik menggunakan *AR* yang bertujuan untuk alat pemasaran yang mampu menghadirkan factor kekinian yang nyata bagi semua konsumen, sehinnga membuat produsen atau pengiklan menjadi tertarik untuk memasukkan pesan tertentu ke dalam *AR.* [3]

Peneliti terdahulu keempat ditulis oleh Iin Rani Susanti yang berjudul "Realitas tertambah: visualisasi batik 3d ragam hias geometris", penulis tersebut menggunakan AR sebagai mempublikasikan wariasan dunia milik negara Indonesia berupa kain bermotif batik. Indonesia merupakan negara kaya akan kebudayaan yang dimilikinya, seperti ragam suku, Bahasa, dan pakaian adat yang salah satunya bermotif batik. Sangat dibutuhkan serius untuk memelihara setiap kebudayaan yang ada, khususnya kain batik itu sendiri, dimana batik itu sendiri merupakan kain bergambar yang dibuat secara khusus yang memiliki corak-corak yang sangat indah dengan bermotif yang berbeda. Mengingat pentingnya kain bermotif batik tersebut, maka masyarakat harus mempublikasikan dan mengembangkan informasi kain tersebut. Maka penulisnya

mengatakan bahwa pada teknologi AR, pengguna dapat mengevaluasikan batik kedalam 3 dimensi dengan ragam geometris, dimana kerangka tersebut dapat diputar ke atas-bawah maupun kanan-kiri. Penulis tersebut menggunakan metode pengembangan prototipe. [4]

Peneliti terdahulu kelima ditulis oleh Eneng Tita Tosida yang berjudul "Media belajar batik berbasis teknologi realitas tertambah", punulis tersebut menggunakan AR sebagai meninggkatkan semangat minat belajar siswa yang ada di kota Bogor terhadapat kearifan local khususnya batik, karena belajar siswa sudah di pengaruhi oleh terciptanya aplikasi-aplikasi yang cukup menarik untuk digunakan. Dengan berjalannya perkembangan yang semakin canggih, batik semakain dikenal sebagai warisan tradisi bangsa Indonesia, khususnya yang ada di kota Bogor, dimana masyarakat Bogor sangat cinta terhadap kain bermotif batik yang akhirnya seniman batik yang ada di kota Bogor menciptakan batik denga ide dasar yang berasal dari kekayaan lokal daerah Bogor. Motif batik yang diciptakan oleh seniman Bogor memiliki motif yang unik di antaranya pisau kujang dan hujan gerimis. Dengan perkembangan zaman ini apliksi yang menarik lah yang dubutuhkan untuk media pembelajaran siswa-siswi sekarang dengan menerapkan aplikasi AR berbasis *Android*, penulis tersebut menggunakan metode *Markerless realitas tertambah*  yang terdiri dari *Face Tracking*, 3D Objek dan *Motion Tracking.* [5]

Peneliti terdahulu keenam ditulis oleh Zhenliangzang dan Dongdong Weng yang berjudul "Inverse Augmenred Reality: A Virtual Agents Perspective", merupakan salah satu jurnal internasional, berlatar belakang yaitu Realitas virtual tradisional, realitas campuran dan realitas tertambah semuanya dihasilkan untukmanusia,

yaitu kerangka kerja yang berpusat pada manusia. Disebaliknya, augmented reality terbalik yang diusulkan adalah virtual kerangka kerja yang berpusat pada agen, yang mewakili dan menganalisis realitas dari perspektif agen virtual. Dalam tulisan ini, kami menguraikan kerangka augmented reality terbalik untuk berdebat kesetaraan dunia virtual dan dunia fisik mengenai seluruh struktur fisik. Augmented reality yang terkenal dapat ditransfer dari kerangka kerja yang berpusat pada manusia untuk agen yang berpusat pada virtual kerangka. Saat agen virtual adalah pusat dari sistem, dapat mengamati kedua objek virtual di virtual dunia dan benda nyata di dunia fisik. Ini disebut inverse augmented reality (IAR), karena menggunakan persis arah mengamati sebaliknya dibandingkan dengan tradisional augmented reality. Ide IAR pada awalnya terinspirasi oleh konsep dunia paralel dalam disiplin fisika. [6]

Pada permasalahan yang telah dikutib sebelunnya dari jurnal yang diatas yaitu seorang Asisten Direktur Bank Indonesia Susi Musniari Nasution adalah masalah yang sangat umum bagi Masyarakat kota medan (suku Batak), maka dari itu penelitian ini mendapatkan wawancara yang telah terjadi saat ini yang di dapat dari bapak Patar Silitonga yaitu, saat ini banyak dari kalangan masyarakat umum mulai dari anak - anak hingga orang dewasa tidak banyak mengenal kebudayaan yang terdapat di Indonesia,khususnya masyarakat luas dan kalangan pelajar yang ada di kota Medan tersebut. Karena masyarakat yang tinggal di pusat kota Medan untuk mencari informasi mengenai kain ulos dalam mempelajari kebudayaan Provinsi Sumatera Utara khususnya kabupaten Toba Samosir sanggat sulit,dikarenakan jarak antara kota Medan dan kabupaten Toba Samosir cukup jauh jaraknya untuk di tempuh. Generasi anak muda yang ada di Toba Samosir minim akan informasi yang didapat dari kain ulos itu

sendiri,sedangkan Indonesia khususnya di luar kota Medan harus mengetahui kain ulos yang berasal dari Sumatera Utara,agar budaya yang ada tidak akan hilang begitu saja. Maka dari itu berdasarkan masalah yang ada,penulis membuat aplikasi yang memperkenalkan kain ulos di batak toba gunna untuk memudahkan wisatawan dalam mendapatkan informasi kain ulos tsb dengan menerapkan realitas tertambah berupa obyek 3D menggunakan smartphone Android mereka masing masing.

Perumusan malasalah pada penelitian ini adalah Bagaimana penyampaian informasi kain ulos dan bentuk 3D menggunakan realitas tertambah berbasis Android.

# **II. METODE PENELITIAN**

# **A. Kain Ulos**

Kain ulos merupakan kain tenun asal Sumatera Utara yang kebanyakan berwarna merah dan hitam. Kain ulos itu sendiri merupakan symbol penyampain berupa doa. Maka dari itu, kain ulos diberikan sebagai hadiah dari seseorang kepada orang yang menerimanya pada acara adat suku Batak. Seperti Orang tua yang memberikan ulos kepada anak nya di dalam adat pernikahan tersebut. Pada saat kain ulos diberikan kepada seseorang yang menerimanya, maka kain ulos tersebut dapa melambangkan dari jiwa, harapan, restu dan sekaligus doa yang akan mengiringi sang penerima. [6]*Business* 

# **B. Unity**

 Unity adalah game engine yang mempunyai software *multiplatform* yang dapat menimbulkan gambar, grafik, suara, input dan lain lain yang digunakan dalam membuat satu game, walaupun bukan di peruntukkan hanya khusus game saja. Contoh nya yaitu membuat materi pembelajaran simulasi membuat sim, dan pembelajaran tersebut bisa berupa 3D dan 2D. [7]

## **C. Realitas tertambah**

 Realitas tertambah adalah berupa teknologi yang di dalamnya dapat menambahkan informasi – informasi dari sebuah komputer ke dalam dunia nyata. Informasi yang di dapat berupa tulisan, gambar, video, dan lain lain. Dimana sebuah informasi dapat dimunculkan dengan deteksi yang berbeda seperti deteksi gambar, bidang dan lokasi. [8]

# **D. Vuforia**

Vuforia adalah *Augmented Reality Sofware Devolopment Kit* (SDK) yang di gunakan pada perangkat *mobile* yang memungkinkan pembuatan aplikasi *Augmenter Reality*. SDK Vuforia dapat digabungkan dengan *Unity* yaitu Vuforia realitas tertambah Extension for *Unity*  yang disediakan oleh *Quallcomm* di mobile phones dalam bentuk IOS dan Android. [7]

# **E. SDK**

SDK berfungsi sebagai library yang dapat digunakan dalam membuat aplikasi Augmented Reality. SDK berisikan library untuk location based Augmented Reality, pengenalan gambar dan pelacakan pada gambar yang sudah dibuat. [8]

# **F. Android**

Android adalah sebuah sistem operasi perangkat mobile yang berbasis linux yang sudah mencangkup semua sistem operasi, middleware dan aplikasi Android yang menyiapkan *platform* gratis dan berbayar bagi yang membuat dan mengembangkan sebuah aplikasi yang mereka ciptakan. [1]

## **G. Visual Studio**

Visual Studio adalah IDE (*integrated development environment*) rata rata digunakan untuk mengembangkan Aplikasi *mobile, desktop* dan website. IDE merupakan sebuah struktur desain, dimana semua pengguna dapat membuat aplikasi dengan Visual yang mudah dimengerti.[]

# **H. Marker**

Marker adalah sebuah gambar berstruktur khusus yang sudah dikenali oleh template memory ARToolkit. Dimana marker tersebut berfungsi untuk dibaca dan mendeteksi kamera lalu dicocokkan dengan tempalate ARToolkit. Sesudah itu kamera akan melakukan render objek 3D di mana marker diletakkan. [9]

## **I. 3D**

Tiga dimensi adalah sebuah benda dan ruang yang mempunyai Panjang, lebar dan tinggi yang memiliki bentuk. Sebuah konsep yang terdapat pada benda mempunyai tiga dimensi geomatris terdiri dari yaitu kedalaman lebar dan tinggi. Terdapat contoh tiga dimensi suatu benda berupa bola, piramida atau benda spasial seperti kotak dan sepatu. Semua benda yang dibuat 3D mempunyai suatu titik kordinat yang *Cartesian* X, Y dan Z. [7]

## **J. Diagram Alir**

Flowchart merupakan diagram alir dari sebuah algoritma yang berada didalam suatu program, diamana digram tersebut menyatakan arah alur dalam sebuah program.

## **K. Ulos Sadum**

 Ulos sadum adalah tanda kasih sayang yang berasal dari seseorang hulahula terhadap anak-anaknya ataupun borunya itu mempunyai makna tanda cinta kasih, maka dari itu hula-hula tidak dapat membuktikan cinta kasihnya kepada anaknya itu kurang baik. Jadi hal paling sakral yang dimiliki orang batak seorang yang sangat dicintai dengan memberikan kain ulos. [11]

## **L. Ulos Sibolang**

 Ulos sibolang adalah sebuah kain yang didalamnya melambangkan upacara pernikahan dengan tujuan yaitu agar ikatan batin dari kedua pengantin sama seperti rotan, dimana mempunyai ikatan yang sangan kuat yang tidak dapat dipisahkan satu dengan yang lain. Kain ulos yang diberikan kepada pengantin dengan cara diberikan dari sebelah kanan pengantin, yang mana ujung dari kain tersebut dipegang dengan tangan kanan laki-laki dan ujung sebelah kiri kain tersebut dipegang oleh pengantin perempuan.[11]

## **M. Ulos Ragihotang**

Hotang berarti Rotan Mempunyai keistemawaan,ulos Ini diberikan kepada sepasang pengantin dimana pas waktu pernikahannnya yang disebut ulos marjabu Maksud agar ada ikatan batin terhadap sepasang pengantin.Sangat banyak makna ulos Ragi Hotang ini..[11]

## **N. MDLC (***Multimedia Development Life Cycle)*

*Multimedia modeling development life cycle* (MDLC) merupakan sebuah metode pengembangan multimedia yang memiliki enam tahapan yaitu konsep, desain, pengumpulan bahan, pembuatan, pengujian dan pendistribusian. Semua tahapan ini tidak saling berurutan dan saling bertukaran.

Tahapan konsep ini jenis multimedia dan subyek yang akan dibuat, dan menentukan tahapan dalam menentukan tujuan dan siapa pengguna program

Pada tahapan desain ini pembuatan spesifikasi mengenai arsitektur program, gaya, tampilan dan kebutuhan bahan – bahan material.

Pada tahapan ini pengumpulan bahan yang sesuai dengan kebutuhan yang dikerjakan. Bahan – bahan tersebut terdiri dari asset 3D, tombol, gambar.

Tahapan pembuatan semua objek atau bahan multimedia. Pembuatan aplikasi didasarkan pada tahap desain, seperti storyboard, bagan alir dan struktur navigasi

Pada tahapan ini sibuat pada saat penyelesaian tahap pembuatan aplikasi program dan dilihat terdapat kesalahan atau tidak pada aplikasi tersebut.

Pada tahapan ini, dimana aplikasi akan disimpan didalam suatu media penyimpanan

## **O.** *Black Box Testing*

Black Box merupakan pengujian yang memperlakukan perangkat lunak atau software ayang tidak diketahui kinerja internalnya, melihat perangkat lunak dari sisi spesifikasi dan kebutuhan yang telah disefinisikan pada saat awal perancangan. [14]

## **P. Adobe Photoshop**

 Adobe photshop adalah software yang ahli dalam menglolah sebuah gambar digital dengan berkualitas baik, efek dan berbagai macam perubahan yang dapat diatur sesuai apa yang kita inginkan. *Adobe photoshop* juga diproduksi langsung oleh *adobe* system dengan versi terbaru. [13]

## **Q. Blender**

Blender adalah sebuah perangkat lunak (*software*) *open source* pada grafika 3d. Perangkat lunak ini digunakan untuk membuat film animasi, efek visual, model cetak 3d, aplikasi 3d interaktif dan video game. Blender memiliki beberapa fitur temasuk pemodelan 3d, tekstur, penyunting gambar bitmap, simulasi cairan dan asap, bahkan video editing maupun video game. [1]

## **R. C#**

 C# adalah salah satu bahasa pemograman sederhana yang digunakan pada semua fungsi yang ada. Bahasa ini doprogramkan ke dalam aplikasi editor *visual studio*. Terdapat beberapa program yang dapat dibangun diantaranya aplikasi desktop, mobile, dan class library, dimana semua itu berorientasi pada objek. [12]

#### **S. Proses Penelitian**

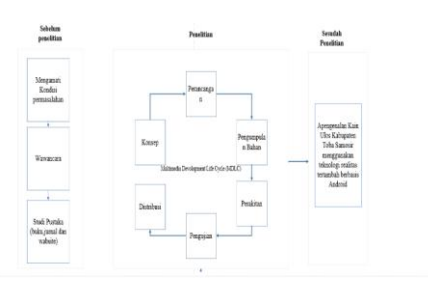

*Gambar 1 Kerangka Pemikiran*

Pada gambar 1 merupakan kerangka berfikir, dimana dalam kerangka tersebut terdapat beberapa tahapan yang terdiri dari sebelum penelitian, penelitian dan sesudah penelitian. Dalam penelitian pada aplikasi realitas tertambah, kita harus mengetahui dan mengamati permasalahan yang ada sebelum membuat aplikasi dan melakukan wawancara untuk mendapatkan informasi yang akurat dan tepat sekaligus mencari data-data dari dari jurnal, internet, dan buku. Setelah data ditemukan maka proses pengembangan aplikasi akan dilakukan dengan metode *Multimedia Development life cycle*  (MDLC).

Tahapan-tahapan yang dimiliki *Multimedia Development life cycle*  (MDLC) adalah konsep, perancangan, pengumpulan bahan, perakitan, pengujian dan distribusi. Sesudah melakukan tahap penelitian dengan metode *Multimedia Development life cycle* (MDLC), peneliti memasuki tahap penyelesain pada sebuah aplikasi realiatas tertambah (*AR*) yaitu aplikasi pengenalan kain ulos di daerah kabupaten Toba Samosir menggunakan realitas tertambah (*AR)* berbasis *android.* 

karena kurangnya penyampain yang begitu lengkap dan menarik untuk generasi zaman sekarang dan peserta didik dalam mendalami kebudayaan yang ada didalam Indonesia itu sendiri untuk dilestarikan agar tidak punah begitu saja. Maka dari itu dibuatlah media pengenalan secara 3D atau lebih nyata, agar masyarakat lebih tertarik dalam mengetahui kain ulos itu sendiri dan banyak generasi muda sekarang lebih efisien dalam mencari informasi tersebut.

Selanjutnya pada tahapan pengembangan sistem, dengan menggunakan metode MDLC (*Multimedia Development Life Cycle).*  Dalam metode ini terdapat 6 tahapan adalah

#### **1. Konsep**

Ketika pengguna membuka dan menjalankan aplikasi, maka pengguna akan langsung diperlihatkan tampilan menu aplikasi yang berisikan tiga tombol menu yang terdiri dari informasi kain, tentang, dan keluar. Bila pengguna ingin mengetahui pengetahuan dan fungsi dari kain ulos, maka pengguna bisa langsung menekan tombol infomasi kain ulos, sekaligus melihat kualitas (3D) dari kain ulos tersebut dengan memberikan marker kain yang telah tersedia dengan menekan tombol ScanAR. Sedangkan jika pengguna ingin melihat arti dari kain ulos bisa menekan tombol tentang. Jenis atau motif dari aplikasi kain ulos ada 5 motif yaitu ulos sadum, ulos sibolang, ulos bintangmaratur, ulos ragidup dan ragihotang

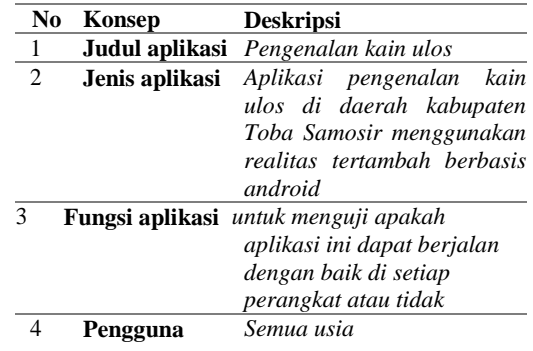

#### **2. Perancangan**

Pada tahapan ini dibuat spesifikasi berupa tampilan aplikasi secara manarik dan sedetail mungkin sehingga pada tahap berikutnya, sudah dapat ditentukan hal hal apa saja yang harus dikerjakan. Pembuatan di sesuaikan pada perancangan diagram alir (*FlowChart)* dan struktur navigasi menu.

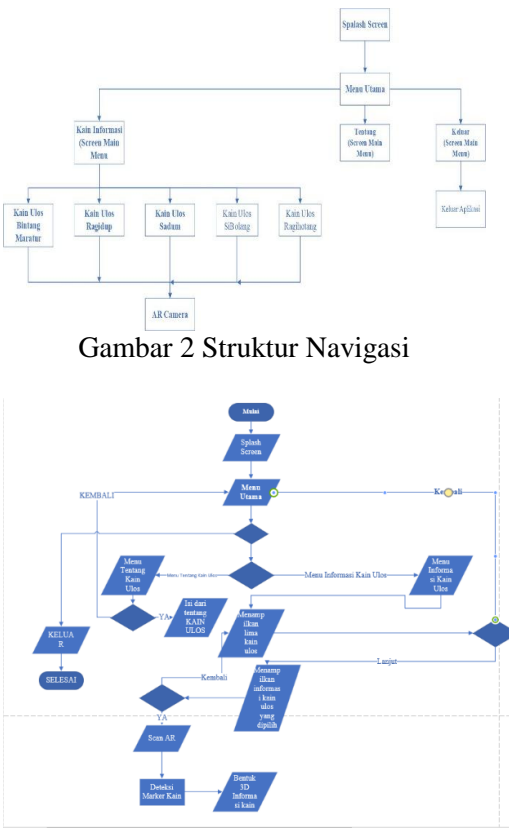

Gambar 3 Diagram Alir

Pada gambar 2 dan 3 merupakan struktur navigasi dan flowchart yang digunakan memberikan informasi bagaimana cara kerja dari aplikasi atau menyatakan arah alur dalam sebuah program, dimana aplikasi dimulai dari splash screen, dan kemudian dilanjutkan menuju main manu. Pada tampilan main menu terdapat tiga bagian tampilan yaitu infromasi kain yang berisikan informasi sekaligus tampilan objek3D pada kain ulos, tampilan tentang menunjukkan tentang aplikasi dan tombol keluar.

#### **3. Pengumpulan Bahan**

Tahapan ini berisikan proses pengumpulan data-data yang dibutuhkan dan berguna dalam proses sebuah perancangan maupun pembuatan aplikasi pengenalan kain ulos berbasis realitas*,*  seperti text, gambar. Semua data tersebut didapatkan dengan benar dan tepat melalui wawancara by via telephone untuk mengetahui bagaimana perkembangan kain ulos yang berasal dari Sumatera Utara khusunya kabupaten Toba Samosir, pemasalahan dan seberapa banyak yang mengetahui informasi dari kain ulos tersebut.

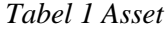

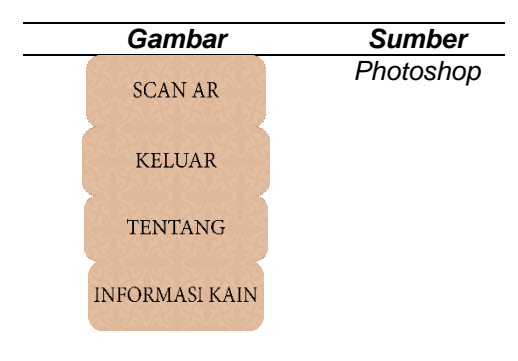

*Button Main Memu*

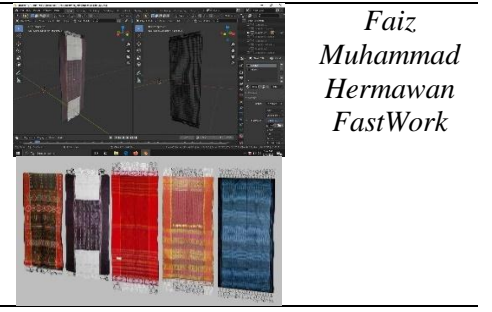

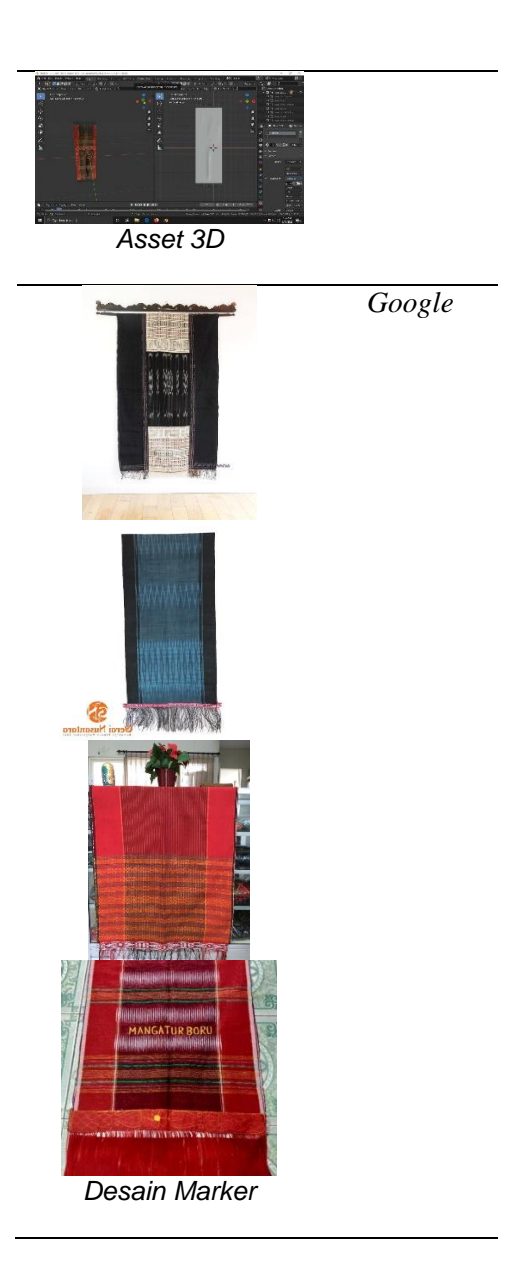

Tabel 1 merupakan table yang berisikan semua asset dalam membuat sebuah aplikasi realiatas tertambah pada aplikasi kain ulos Batak Toba.

#### **4. Perakitan**

Tahap assembly merupakan adalah tahap dimana semua objek atau data untuk pembuatan aplikasi disatukan. Pembuatan aplikasi didasarkan pada rancangan *design* yang telah dibuat. Semua objek atau material dibuat dan digabungkan menjadi satu aplikasi. Dalam tahapan ini menggunakan

beberapa aplikasi seperti, unity3D, Vuforia, dan juga blender animasi yang digunakan dalam membangun sebuah aplikasi realitas tertambah*,* dan ada beberapa bahasa pemograman yang digunakan yaitu *C Sharp.*

#### **5. Pengujian**

Setelah dilakukan pengerjaan atau pembuatan aplikasi pada tahap sebelumnya. Pada tahap ini, akan dilakukan uji coba terhadap aplikasi yang sudah selesai dibuat. Uji coba ini dilakukan untuk menentukan apakah aplikasi yang sudah selesai sesuai dengan konsep yang talah dibuat sebelumnya. Selain itu juga untuk melihat apakah terjadi kesalahan pada saat aplikasi dijalankan. Pada penelitian ini pengujian dilakukan dengan *Black Box Testing.* 

#### **6. Pendistribusian**

Aplikasi pengenalan kain ulos daerah kabupaten Toba Samosir dengan menyatukan aplikasi kedalam apk. Sesudah aplikasi disatukan, dimana dinyatakan lolos dan tidak error dalam tahapan uji coba yang telah ditentukan, selanjutnya aplikasi yang sudah dibuat dalam bentuk aplikasi bisa digunakan oleh masyarakat, ataupun bisa salurkan ke dalam jaringan penjualan aplikasi seperti google drive dan mengunduh aplikasi

#### *Gambar 3 Hal-hal yang terjadi sesudah dilakukan penelitian*

Pada Gambar 3 merupakan tahap pasca penelitian ini merupakan hasil setelah dilakukan penelitian, pengurus menjadi lebih mudah dalam menyebarluaskan informasi kegiatannya. Hasil penelitian ini juga dapat mempermudah Jemaah dalam mencari

#### **III. HASIL DAN PEMBAHASAN**

#### **A. Hasil Aplikasi**

Pada tahap ini penelitian menghasilkan aplikasi pengenalan kain ulos di Daerah Kabupaten Toba Samosir serta hasil pengujian.

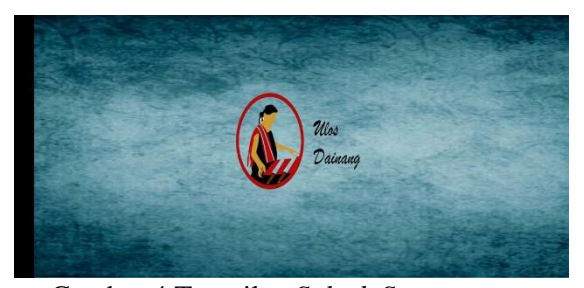

Gambar 4 Tampilan *Splash Screen*

Pada Gambar 4 merupakan tampilan halaman *Splash Screen,* dimana pada saat pengguna membuka aplikasi pertama kali, akan langsung diperlihatkan logo seperti yang ada diatas.

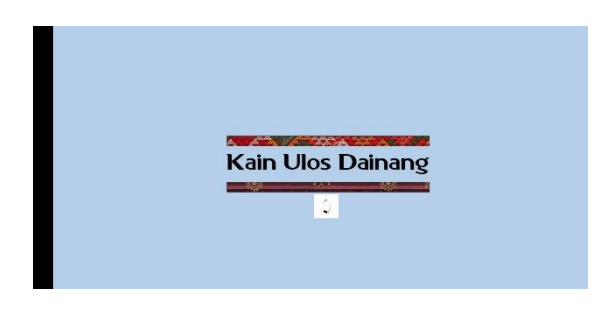

Gambar 5 Tampilan Loading

Pada gambar 5 merupakan tampilan halaman loading, dimana selama 2 detik halaman tersebut akan berpindah kehalaman main menu.

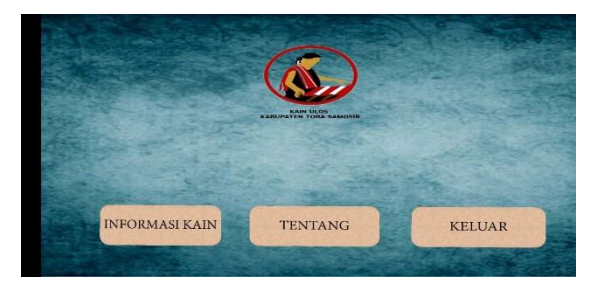

Gambar 6 Tampilan *Main Menu*

Pada gambar 6 merupakan tampilan halaman *Main Menu,* dimana dimana tampilan main menu terdapat logo kain ulos, yang berarti menandakan aplikasi ini berisikan tentang kegunaan dan penegrtian dari jenis-jenis kain ulos berbentuk tampilan 3D.

Selain logo, penelitin membuat 3 buah button, dimana masing-masing button tersebut mempunyai fungsi nya masing-masing. Ketika pengguna ingin melihat kegunaan dan pengertian dari setiap kain ulos yang ada, maka pengguna bisa langsung menenakan tombol informasi kain.

Jika pengguna ingin melihat sejarah dari kain ulos, pengguna bisa langsung menuju ke button tentang. Dan jika ingin menyelesaikan aplikasi, pengguna bisa menekan button keluar.

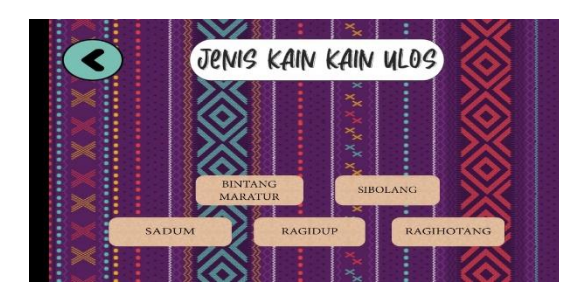

Gambar 7 Tampilan Informasi Kain Ulos

Pada Gambar 7 merupakan tampilan halaman informasi kain ulos, dimana halaman jenis kain ulos. Peneliti membuat halaman tersebut dengan berisikan button dari jenis kain ulos yaitu, Bintangmaratut, Sadum. Sibolang, Ragihotang, dan Ragihidup. Setiap button tersebut akan menuju keinfomasi kain yang ada.

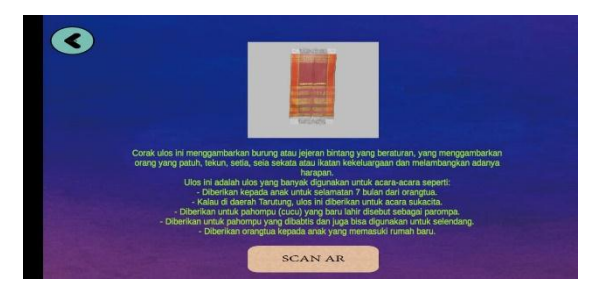

Gambar 8 Tampilan Ulos Bintang Maratur

Pada Gambar 8 merupakan tampilan halaman kain ulos Bintang Maratur, dimana halaman dari kain ulos bintang maratur, dimana jika pengguna ingin melihat tampilan 3D pada kain ulos, bisa menekan button *Scan AR.* Dan jika pengguna ingin Kembali kemenu awal, peneliti menyediakan button Kembali kemenu awal.

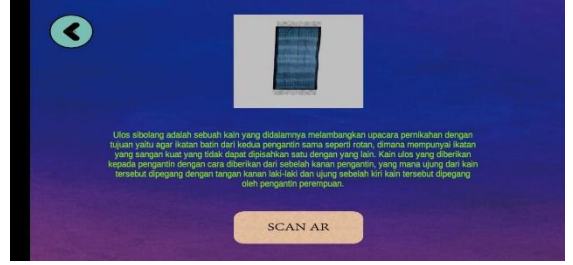

Gambar 9 Tampilan Kain Ulos Sibolang

Pada Gambar 9 merupakan tampilan halaman kain ulos Sibolang, dimana dimana jika pengguna ingin melihat tampilan 3D pada kain ulos, bisa menekan button *Scan AR.* Dan jika pengguna ingin Kembali kemenu awal, peneliti menyediakan button Kembali kemenu awal.

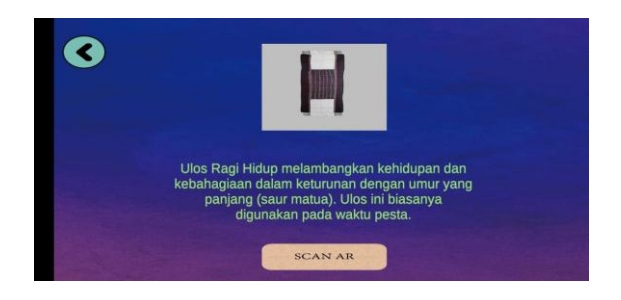

Gambar 10 Tampilan Kain Ulos Ragidup

Pada Gambar 10 merupakan tampilan halaman kain ulos Ragidup, dimana jika pengguna ingin melihat tampilan 3D pada kain ulos, bisa menekan button *Scan AR.* Dan jika pengguna ingin Kembali kemenu awal, peneliti menyediakan button Kembali kemenu awal.

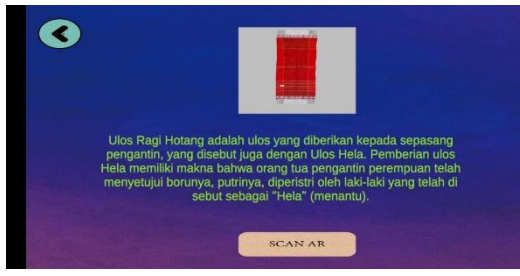

Gambar 11 Tampilan Kain Ulos Bintang Maratur

Pada Gambar 11 merupakan tampilan halaman kain ulos Bintang Maratur, dimana dimana jika pengguna ingin melihat tampilan 3D pada kain ulos, bisa menekan button *Scan AR.* Dan jika pengguna ingin Kembali kemenu awal, peneliti menyediakan button Kembali kemenu awal.

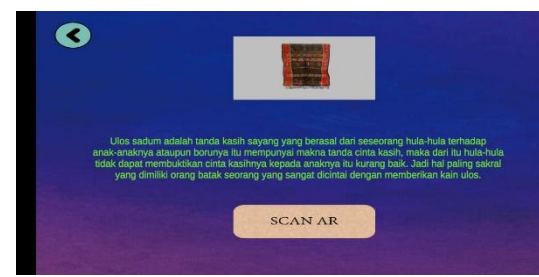

Gambar 12 Tampilan Kain Ulos Sadum

Pada Gambar 12 merupakan tampilan halaman kain ulos Sadum, dimana dimana jika pengguna ingin melihat tampilan 3D pada kain ulos, bisa menekan button *Scan AR.* Dan jika pengguna ingin Kembali kemenu awal, peneliti menyediakan button Kembali kemenu awal.

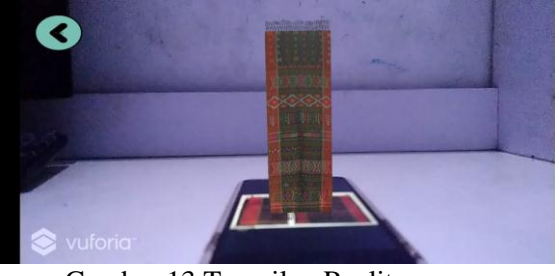

Gambar 13 Tampilan Realitas Tertambah Kain Ulos Sadum

Pada Gambar 13 merupakan tampilan halaman Realitas Tertambah dari kain ulos Sadum, dimana tampilan Scan AR 3D kain ulos, terdapat satu tombol Kembali kehalaman jenis-jenis kain ulos. Asset 3D kain ulos dapat muncul, karena adanya marker sesuai dengan objek 3D yang sama.

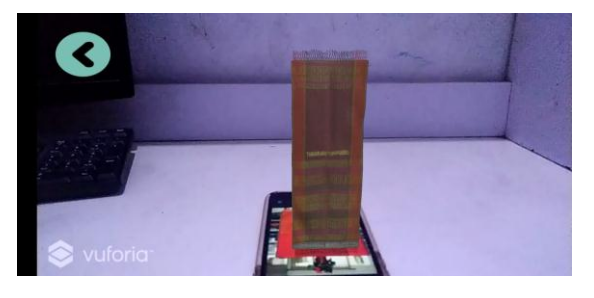

Gambar 14 Tampilan Realitas Tertambah Kain Ulos RagiHotang

Pada Gambar 14 merupakan tampilan halaman Realitas Tertambah dari kain ulos RagiHotang, dimana tampilan Scan AR 3D kain ulos, terdapat satu tombol Kembali kehalaman jenisjenis kain ulos, bila pengguna ingin memilih Kembali jenis-jenis kain ulos, pengguna bisa menekan button yang ada dipojok sebelah kiri atas.

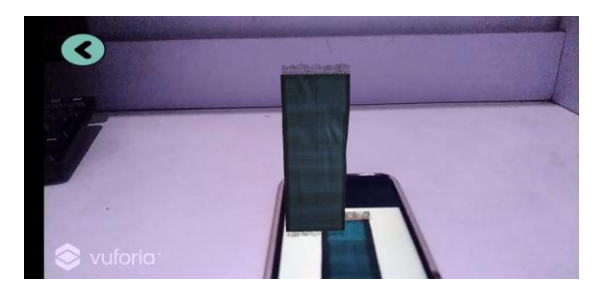

Gambar 12 Tampilan Realitas Tertambah Kain Ulos Sibolang

Pada Gambar 12 merupakan tampilan halaman Realitas Tertambah dari kain ulos Sibolang, dimana tampilan Scan AR 3D kain ulos, terdapat satu tombol Kembali kehalaman jenis-jenis kain ulos, bila pengguna ingin memilih Kembali jenis-jenis kain ulos, pengguna bisa menekan button yang ada dipojok sebelah kiri atas.

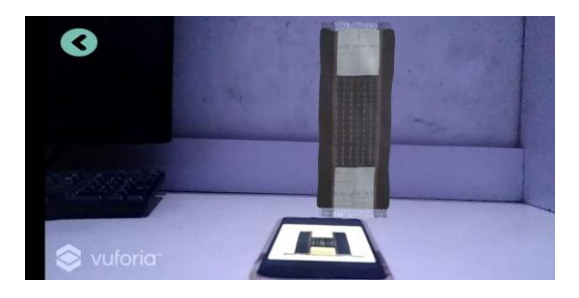

Gambar 13 Tampilam Realitas Tertambah Kain Ulos Ragidup

Pada Gambar 13 merupakan tampilan halaman Realitas Tertambah dari kain ulos Ragidup, dimana tampilan Scan AR 3D kain ulos, terdapat satu tombol Kembali kehalaman jenis-jenis kain ulos, bila pengguna ingin memilih Kembali jenis-jenis kain ulos, pengguna bisa menekan button yang ada dipojok sebelah kiri atas.

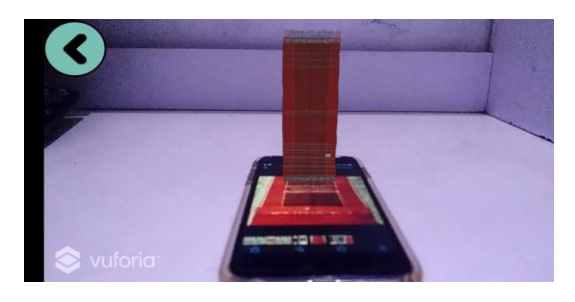

Gambar 15 Tampilan Realitas Tertambah Kain Ulos Bintang Maratur

Pada Gambar 15 merupakan tampilan halaman Realitas Tertambah dari kain ulos BintangMaratur, dimana tampilan Scan AR 3D kain ulos, terdapat satu tombol Kembali kehalaman jenis-jenis

kain ulos, bila pengguna ingin memilih Kembali jenis-jenis kain ulos, pengguna bisa menekan button yang ada dipojok sebelah kiri atas.

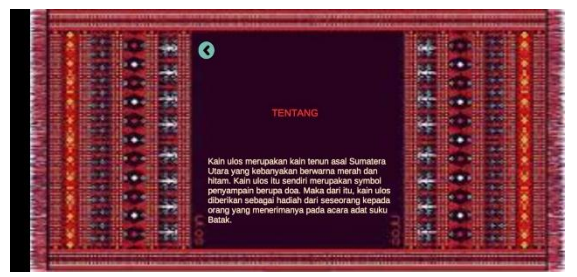

Gambar 16 Tampilan Halaman Tentang

Pada Gambar 16 merupakan tampilan halaman tentang, dimana halaman tentang iinformasi dari aplikasi tersebut.

#### **B. Hasil Pengujian** *Black Box*

Pada tahap ini penelitian akan menjelaskan hasil pengujian terhadap aplikasi pengenalan kain ulos di daerah kabupaten Toba Samosir pada ponsel cerdas berbasis Android, agar mengetahui apakah tombol sesuai dengan fungsi kehalaman yang dituju dengan baik.

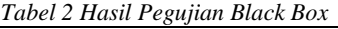

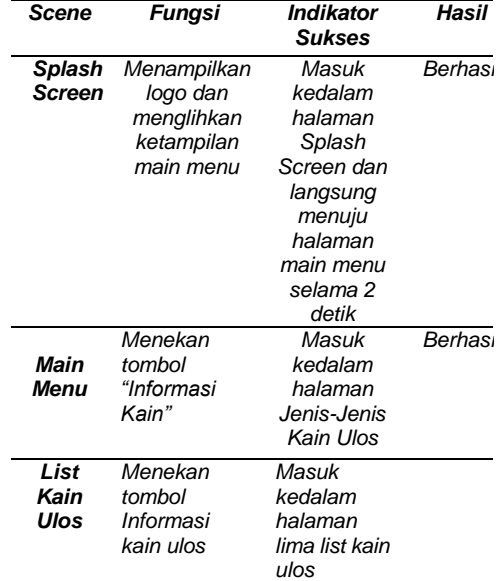

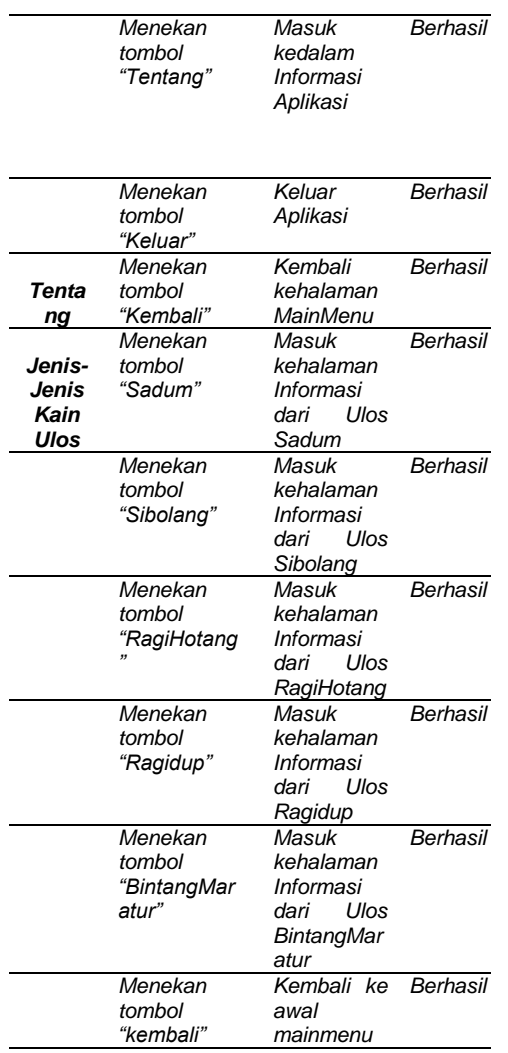

Pada Tabel 4.1 dan Tabel 4.2 hasil dari pengujian *BlackBox* terhadap aplikasi yang telah dibuat sesuai *scene* yang ditampilkan dan fungsi tombol yang dapat dijalankan sesuai dengan indicator keberhasilan.

## **IV. SIMPULAN**

Berikut ini merupakan kesimpulan yang didapatkan, dari pengujian pengenalan kain ulos di dearah Kabupaten Toba Samosir menggunakan Realitas Tertambah berbasis Android. Berdasarkan hasil pengujian *Black Box*  terhadap aplikasi ini, semua tombol dan *scene* berfungsi dengan baik tanpa

adanya *error* ataupun *bug* dan masyarakat yang ada di kabupaten Toba Samosir khusunya Kota Medan dapat melihat fitur objek 3D dengan mudah.

Pada penelitian ini terdapat juga saran yang sangat membantu penelitian selanjutnya yaitu agar menambahkan fitur *scroll view* atau *slide* objek dimain menu agar terlihat semua sisinya dan memperbanyak kain ulos dari Suku Batak lainnya, sekligus memberikan audio atau suara agar para pengguna lebih tertarik dan tidak cepat bosan.

## **DAFTAR RUJUKAN**

- [1] Z.C. Rawis, V. Tulena, and B.A. Sugiarso, "Penerapan Augmented Reality Berbasis Android Untuk Mengenal Pakaian Adat Tountemboan," *E-Journal*  Teknik Informatika Vol. 13, No. 1, 2018, ISSN 2301-8364.
- [2] P.A. Christianto, E.B. Susanto, and I. Kurniawan, "Model perlindungan Konsumen Batik Dan Penjaga Keberlangsungan Batik Asli Kota Pekalongan Melalui Aplikasi E-Label Batik Yang Memamfaatkan Teknologi Augmented Reality Berbasis Cloud Computing," Prosiding SNATIF Ke- 4, 2017, ISBN 978-602-1180-50-1.
- [3] M. Hartanti, and I.A. Maitri, "Re-Kreasi Muatan *Folklore* Pada Motif Batik Kontenporer Degan Teknologi Augmented Reality," Jurnal Desain Komunikasi Visual, Manajemen Desain dan Periklanan Vol. 05, No. 01, 2020, ISSN 2477-6106, E-ISSN 2502-2431.
- [4] I.R. Susanti, and B.S. HM, "Augmented Reality: Visualisasi Batik 3D Ragam Hias Geometris," Seminar Nasional Matematika Dan Pendidikan Matematika UNY, 2015, ISBN 978-602-73403-0-5.
- [5] E.T. Tosida, A.D. Waluyo, D. Ardiansyah, and Yuliani, "Media Belajar Batik Berbasis Teknologi Augmented Reality," PROSIDING, 2018.
- [6] Y. Grillon, and D. Setyohadi, "The Art Of Table Setting," Gramedia Widasarana, hal,39, 2017..
- [7] A. Nugroho, and B.A. Pramono, "Aplikasi Mobile Augmented Reality Berbasis Vuforia Dan Unity Pada Pengenalan Objek 3D Dengan Studi Kasus Gedung M Universitas Semarang," Jurnal TRANSFORMATIKA, Vol 14, No. 02, 2017.
- [8] I.A. Fikri, D. Herumurti, and R.R. H, "Aplikasi Navigasi Berbasis Perangkat Bergerak Dengan Menggunakan *Platform* Wikitude Untuk Studi Kasus Lingkungan ITS," JURNAL TEKNIK ITS, Vol 05, No. 01, 2016, ISSN 2337- 3539.
- [9] E. Yulsilviana, Basrie, and A.W. Saputra, "Implementasi Augmented Reality Pemasaran Rumah PT. Rika Bersaudara Sakti Menggunakan Metode Marker Based Tracking Pada Brosur Perumahan," SEBATIK STMIK WICIDA, 2017.
- [10] M.T. Prihandoyono, "*Unified Modeling Languange* (UML) Model Untuk Pengembangan Sistem Informasi Akademik Berbasis Web," *Jurnal Informatika: Jurnal* Pengembangan IT (JPIT), Vol, 03, No. 01, Januari 2018, ISSN 2477-5126, e-ISSN 2548-9356.
- [11] S. Astuti, "Eksplorasi Etnomatematika Kain Ulos Batak Toba Untuk Menggungkap Nilai Filosofi Konsep Matematika" *Jurnal MathEducation Nusantara,* Vol, 21, 2019, ISSN 2614- 512X, ISSN 2614-5138.
- [12] T.B. Harjo, M. Kapriati, D.A. Susanto, "Aplikasi Stenografi Menggunakan LSB (Least Significant Bit) dan Enskripsi Tripels Des Menggunakan Bahasa Pemograman C# " *Jurnal Sisfotek Global*, Vol, 06, No. 01*,* Maret 2016, ISSN 2088-1762.
- [13] N. Setyanti, U. Khabibah "Aplikasi Adobe Photoshop CS6 Untuk Membuat Desain Katalog Sebagai Media Promosi Di Cv Kajeye Food Malang" *Jurnal*

*Aplikasi Bisnis,* ISSN 2407-3741, E-ISSN 2407-5523.

- [14] T.S. Jaya "Pengujian Aplikasi Dengan Metode BlackBox Testing Boundary Value Analysis" *Jurnal Informatika: Jurnal Pengembangan IT* (JPIT), Vol, 03, No. 02, Januari 2018, ISSN 2477-5126, e-ISSN 2548-9356.
- [15] S.Khodijah, D. Driyani, Juliana "Rancang Bangun Edukasi Hardware Komputer Berbasis Android Menggunakan APP Inventor Untuk Siswa Sekolah Dasar" Jurnal Informatika SIMANTIK, Vol, 05, No. 01, Maret 2020, ISSN 2541-3244.
- [16] M.Rizal, Mursalim, Kammarudin "Rancang Bangun Game Edukasi Vocabulary English Menggunakan Metode MDLC" Jurnal Teknologi Informasi dan Komunikasi, Vol, 09, No. 01, 1 Juni 2019,P- ISSN 2088-6705, E-ISSN 2621-5608.
- [17] Y, Erlyana "Kajian Visual Keragaman Corak Pada Kain Ulos" Dimensi DKV, Vol, 01, No. 01, April 2016.
- [18] E.A. Abdillah, Irwansyah "Perancangan Infografis Pengenalan Kain Ulos Batak Toba" Jurnal FSD, Vol, 01, No. 01, 2016.
- [19] I.Y. Sumendap, V. Tulenan, S.D.E. Paturusi "Pembuatan Animnasi 3 Dimensi Menggunakan Metode *Multimedia Devolopment Life Cycle (*Studi Kasus : Tarian Dana Dana Daerah Karo Gorontalo)" Jurnal Teknik Informatika Vol, 14, No. 02, April-Juni 2019, ISSN 2301-8402.